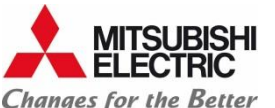

## Mise en service des passerelles PROCON

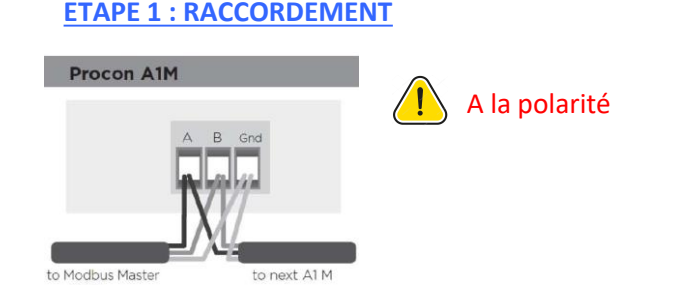

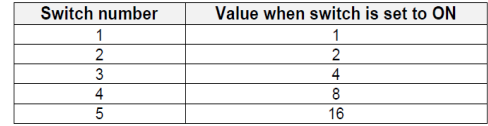

To get the node address, add together the value for each switch set ON. For example, to set address 13, set switches 1, 3 and 4 ON  $(1 + 4 + 8 =$  address 13).

When all switches 1 - 5 are set to the ON position the node address is set in software by writing to a Modbus register (see Modbus Holding Registers section).

Note: When all switches are set to the OFF position a node address of 1 is assumed.

Note: Each MelcoBEMS MINI (A1M) connected on the same RS-485 network must be set to a unique node address.

## **ETAPE 2 : PARAMETRAGE DES SWITCH DES PASSERELLES**

**EN VERT** : Représente l'adresse de l'unité, chaque passerelle devra avoir une adresse différente. Dans la cas de moins de 16 unités il est conseillé de mettre la même adresse que celle de l'adresse M-NET. *Pour paramétrer l'adresse 13, il faut mettre sur ON les switch 1 + 3 + 4 =13*

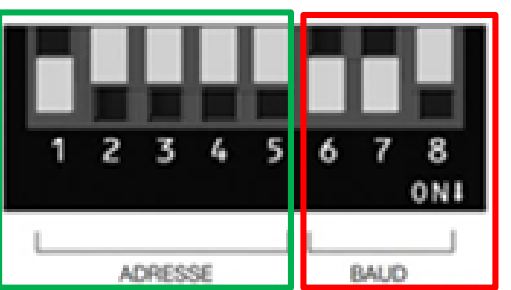

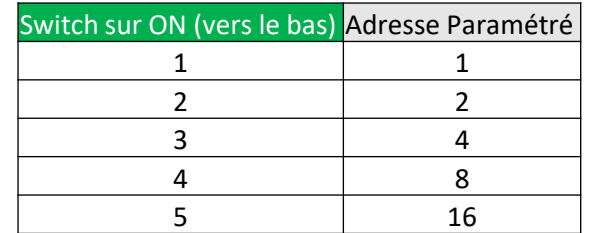

**Si besoin faire une relance électrique après le paramétrage**

**EN ROUGE** : Positionner les switch 6, 7 vers le bas et 8 vers haut – A faire sur chaque passerelle selon les

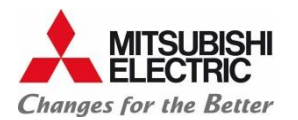

## Mise en service des passerelles PROCON

The RS-485 settings are set using DIP switch 6.

When the switch is in the OFF position the Baud Rate and Parity settings are set in software by writing to Modbus registers (see Modbus Holding Register section).

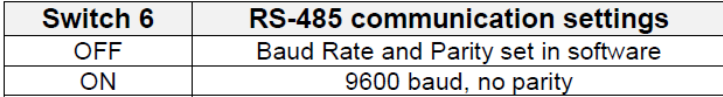

The number of data bits is fixed at 8 and the number of stop bits is fixed at 1.

The RS485 protocol is set using DIP switch 7. When the switch is in the ON position the Modbus RTU protocol is selected.

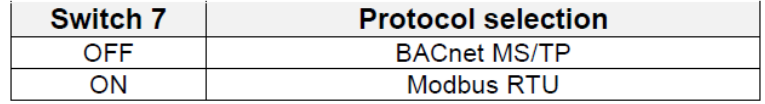

The Deadband feature can be enabled using DIP switch 8.

When the switch is in the OFF position the Deadband feature is disabled. When the switch is in the ON position the Deadband feature is enabled.

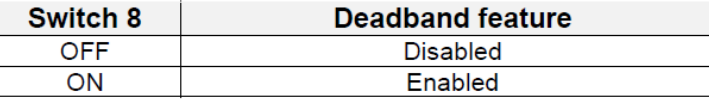